# **ÉQUATIONS DIFFÉRENTIELLES DU PREMIER ORDRE (COURS)**

 **TI-Nspire CAS**

### **1. Objectifs**

Découvrir les équations différentielles du premier ordre.

 Résoudre à la main et à l'aide de la calculatrice les équations différentielles linéaires du premier ordre en conformité avec le nouveau programme.

# **2. Introduction**

**Exercice 1**: on considère l'égalité suivante (E) :  $y'(x) = y(x)$  qui est une équation différentielle du premier ordre. On pourra écrire cette équation sous la forme : *y*' = *y*. (L'inconnue est ici la fonction *y*)

Question 1 : déterminer une fonction constante *y* qui vérifie l'équation (E).

Question 2 : déterminer parmi les fonctions connues, une fonction non constante solution de (E).

Question 3 : calculer la dérivée de la fonction  $g : x \mapsto e^{x}$ . *y* 

Question 4 : vérifier que l'équation (E) est équivalente à :  $y' e^{-x} - y e^{-x} = 0$ , ou encore à  $(y e^{-x})' = 0$ .

En déduire que si *y* est solution de (E), alors la fonction *g* est constante.

Donner alors toutes les solutions de (E).

#### **Réponses**

Question 1 : en posant  $y = k$  et en remplacant dans l'équation il vient  $k = 0$ , la fonction nulle est donc solution de (E).

Question 2 : la fonction usuelle :  $x \mapsto e^x$  est solution de (E).

Question 3 : on trouve  $g'(x) = y' e^{-x} - y e^{-x}$ .

Question 4 : en utilisant les résultats précédents, on a :  $y' = y \Leftrightarrow y' - y = 0 \Leftrightarrow y' e^{-x} - y e^{-x} = 0 \Leftrightarrow (y e^{-x})' = 0$ . La fonction g a donc une dérivée nulle, elle est donc constante. On aboutit donc à  $y e^{-x} = C$  donc à  $y = Ce^{x}$ , où *C* est une constante réelle.

L'ensemble des solutions de  $(E)$  est donc l'ensemble des fonctions de la forme :  $x \mapsto Ce^x$ , où  $C$  est une constante réelle.

**Exercice 2** : on considère la fonction *f* définie pour tout *x* réel par :  $f(x) = 3e^{2x} - x^2 + 1$ . Question 1 : trouver deux nombres réels *a* et *b* tels que la fonction *f* soit une solution particulière de l'équation différentielle : *a*  $y' + b$ .  $y = -2x^2 + 2x + 2$ .

Question 2 : en remplaçant *a* et *b* par les valeurs trouvées dans la question précédente, trouver une fonction polynôme du second degré solution de l'équation différentielle ainsi obtenue.

Question 1 : on a  $f'(x) = 6 e^{2x} - 2x$ , en remplaçant dans l'équation différentielle, il vient :  $(6a + 3b) e^{2x}$ - $bx^2$  -  $2ax + b = -2x^2 + 2x + 2$ , par indentification on aboutit au système :  $\int 6a + 3b = 0$  $b = -2$  $\begin{cases}\n-b=-2 \\
-2a=2\n\end{cases}$  $b=2$  $\mathsf{I}$  $\mathbf{I}$ qui a pour solution :  $a = -1$  et  $b = 2$ . L'équation différentielle cherchée est donc (E) :  $-y' + 2$ .  $y = -2x^2 + 2x + 2$ 

> Ce document est mis à disposition sous licence Creative Commons http://creativecommons.org/licenses/by-nc-sa/2.0/fr/

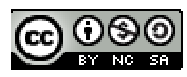

Question 2 : on cherche alors une fonction *g* telle que  $g(x) = \alpha x^2 + \beta x + \gamma$  solution particulière de (E). On a g'(*x*) = 2*αx* + *β*, en remplaçant dans (E) il vient : 2 *αx*<sup>2</sup> + (2*β* - 2*α*)*x* + (-*β* + 2 *γ*) = -2*x*<sup>2</sup> + 2*x* + 2 ce qui conduit au système de trois équations à trois inconnues suivant :

 $\begin{cases} 2\alpha = -2 \\ 2\alpha = 2\alpha \end{cases}$  $\{2\beta - 2\alpha = 2$ , qui admet le triplet (-1, 0, 1) pour solution.

 $\left(-\beta + 2\gamma\right) = 2$ 

La fonction cherchée *g*, solution particulière de (E), est définie par  $g(x) = -x^2 + 1$ .

# **3. Equations différentielles linéaires du premier ordre**

#### **1. Définition**

On appelle équation différentielle du premier ordre à coefficients constants toute équation (E) de la forme :  $a \cdot y' + b \cdot y = f(x)$ 

où *a* et *b* sont des nombres réels ( $a \ne 0$ ),  $\gamma$  et *f* sont des fonctions numériques de variable réelle *x*. L'équation :  $\mathbf{a} \cdot \mathbf{y}' + \mathbf{b} \cdot \mathbf{y} = \mathbf{0}$  est l'équation sans second membre associée à l'équation (E).

**Remarques** : l'inconnue de cette équation est la fonction *y*.

Une solution particulière de l'équation est une fonction *g* qui vérifie l'équation.

La solution générale de (E) est formée par l'ensemble de toutes les fonctions solutions de (E).

#### **2. Résolution de l'équation sans second membre :**  $(E_0)$  **:**  $a \cdot y' + b \cdot y = 0$

Question 1 : vérifier que l'on peut écrire (E<sub>0</sub>) sous la forme :  $y' e^{a''} + y e^{a''} = 0$  $y' e^{\frac{b}{a}x} + b y e^{\frac{b}{a}x}$ *a*  $+ - y.e^{a^x} = 0.$ 

Question 2 : calculer la dérivée de la fonction :  $x \mapsto y$ .  $\frac{b}{-x}$ *a e*

Question 3 : déduire des questions précédentes que si *y* vérifie l'équation (E<sub>0</sub>), alors on a  $y = C$ .  $\frac{b}{-x}$  $e^{-\frac{b}{a}x}$  où C désigne une constante réelle quelconque.

Question 4 : réciproquement, toutes les fonctions :  $x \mapsto y = C$ . *b x*  $e^{-\frac{b}{a}x}$  sont-elles solutions de l'équation (E<sub>0</sub>)?

**Théorème 1 : L'ensemble des solutions de l'équation différentielle**  $(E_0)$  **:**  $a \cdot y' + b \cdot y = 0$ **, est l'ensemble** des fonctions de la forme  $y = C$ **.**  $\frac{b}{-x}$ *<sup>a</sup> e* **où** *C* **est une constante réelle quelconque.** 

#### **Utilisation de la calculatrice**

Ti-Nspire permet la résolution des équations différentielles du premier ordre.

Après avoir ouvert une nouvelle page de calcul, appuyer sur

**Francois 4 D** afin de saisir à l'écran l'instruction *deSolve(.* 

Pour la notation de la dérivée de  $y$ , utiliser  $\overline{m}$  et choisir

 $\overline{\pi}$  $\mathbf{i}$  $\infty$  e  $\theta$ 

l'apostrophe dans le tableau proposé.

Remarque : la notation *c1* désigne une constante réelle. Chaque nouvelle utilisation de l'instruction *deSolve(* créera une nouvelle constante numérotée dans l'ordre d'apparition.

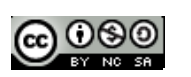

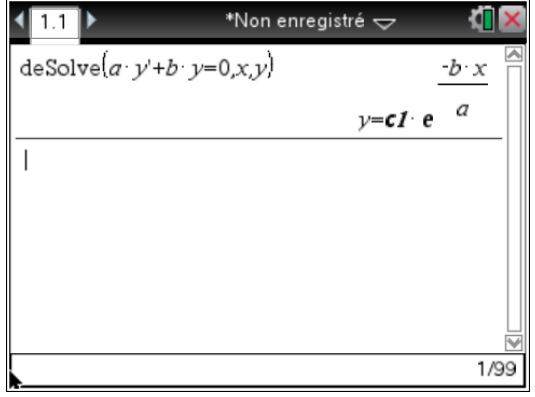

#### **3. Résolution de l'équation complète** (**E**) :  $a \cdot y' + b \cdot y = f(x)$

Soit  $y_0$  une solution particulière de l'équation (E), on a alors : *a*.  $y_0$ ' + *b*.  $y_0 = f(x)$ .

Une fonction *y* est solution de l'équation (E) si et seulement si : *a* .  $y' + b$  .  $y = f(x)$  ou encore si et seulement si on  $a : a, y' + b, y = a, y_0' + b, y_0$  soit  $a.(y' - y_0') + b.(y - y_0) = 0$ .

Cette équation différentielle est une équation différentielle du premier ordre sans second membre, en

appliquant le théorème 1 établi ci-dessus, on trouve donc :  $y - y_0 = C$ . *b x*  $e^{-\frac{b}{a}x}$ , d'où  $y = C$ . *b x*  $e^{-\frac{b}{a}x} + y_0$ .

**Théorème 2 : La solution générale de l'équation différentielle (E) :**  $a \cdot y' + b \cdot y = f(x)$  **s'obtient en ajoutant à la solution générale de l'équation sans second membre** *a***.** *y***' +** *b***.** *y* **= 0 une solution particulière de (E).** 

Remarque : la recherche de la solution particulière s'effectue à la main dans les cas simples, en s'aidant le plus souvent des conseils donnés dans l'énoncé. Sinon, on utilisera directement la calculatrice et l'instruction *deSolve(* afin d'obtenir la solution de (E)**.** 

# **4. Représentations graphiques des solutions**

#### **Exercice**

**O**n considère l'équation différentielle (E)  $v' - v = -x + 1$ .

Question 1 : chercher à la main une solution particulière de (E) en posant  $y = a.x + b$ . En utilisant les théorèmes précédents, donner l'ensemble des solutions de (E).

Vérifier alors les résultats trouvés en utilisant la calculatrice et l'instruction *deSolve(.* 

On trouve à la main la solution particulière :  $y = x$ .

En utilisant le théorème 1, on peut affirmer que la solution générale de l'équation sans second membre associée est :  $y = Ce^x$ , où *C* est une constante réelle.

En appliquant le théorème 2, l'équation différentielle a pour solution générale :  $y = Ce^{x} + x$  où *C* est une constante réelle.

L'utilisation de la calculatrice donne le résultat dans l'écran ci-contre.

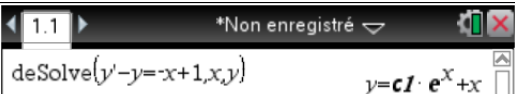

Question 2 : en attribuant pour valeurs successives -2, -1, 0, 1 et 2 à la constante qui figure dans l'ensemble des solutions, faire apparaître sur une page graphiques les 5 courbes représentatives des différentes solutions.

Méthode 1 : on peut, en ouvrant une page *graphiques*, saisir chacune des cinq fonctions successivement dans  $f_1(x), f_2(x)$  ...

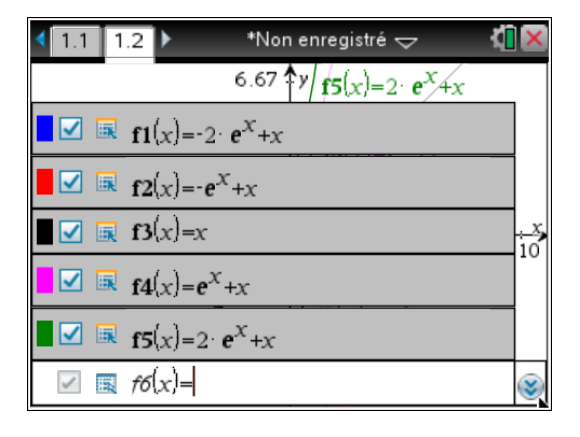

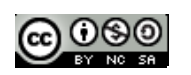

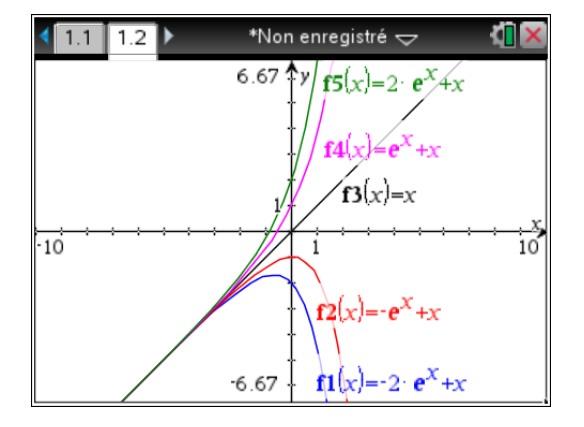

Méthode 2 : on peut saisir dans une seule fonction les cinq expressions différentes en remplaçant la constante par la liste {-2, -1, 0, 1, 2}.

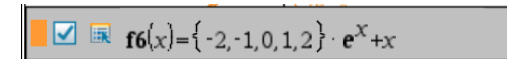

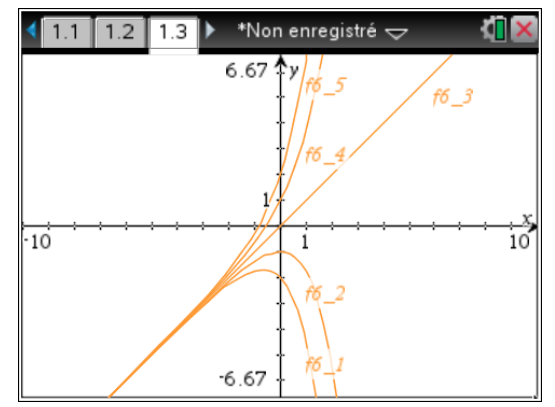

On récupère les accolades par  $\boxed{\text{et}}$ . Les numéros qui figurent à coté de chacun des graphiques correspondent à l'ordre de saisie des nombres dans la liste.

Méthode 3 : on peut créer un curseur et le manipuler pour voir à l'écran défiler chacune des représentations graphiques demandées.

Ouvrir une page *graphiques*, appuyer sur les touches  $[menu]$  **B**, déplacer le curseur qui s'affiche dans le coin en haut à gauche de l'écran.

Nommer *k* la variable, mettre sa valeur à 1, par exemple.

Positionner le pointeur de la calculatrice sur le curseur et changer les paramètres de réglage du curseur en utilisant les touches  $\boxed{\text{ctr}}$  menu comme indiqué dans l'écran ci-contre.

Dans *Incrément*, utiliser l'option *Saisie de valeur* et prendre 1, on obtiendra donc un curseur qui passera de -2 à 2 de 1 en 1, comme demandé dans l'énoncé.

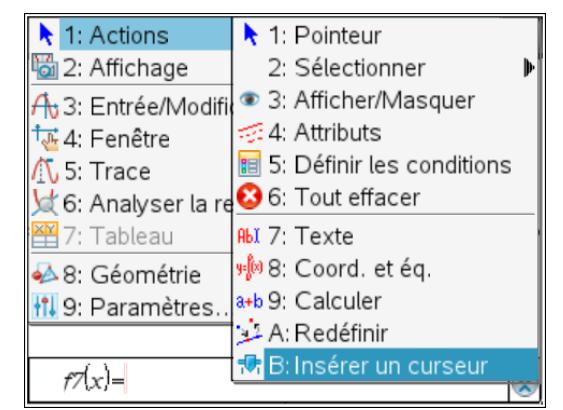

On ouvre une page *Graphiques*, on appuie sur  $[menu]$   $[1]$   $[B]$ .

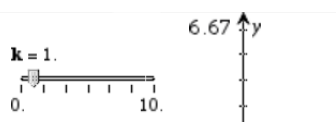

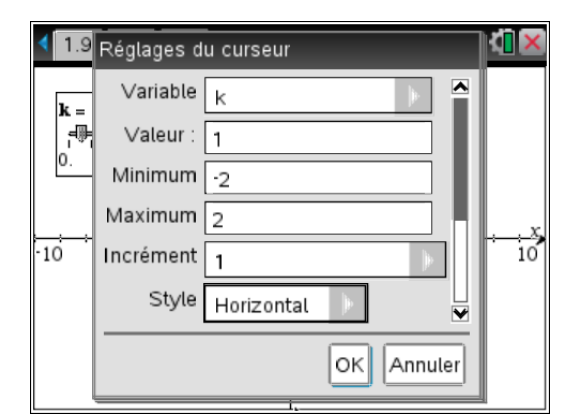

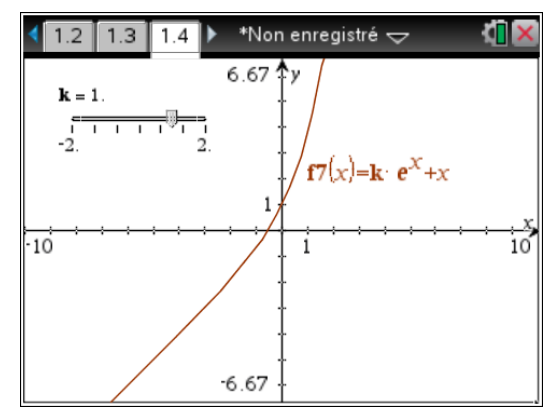

Une fois le curseur créé, les paramètres de réglages modifiés, on positionne le pointeur sur le curseur et on appuie sur  $\mathbb{R}$  puis on déplace le curseur à l'aide du pavé tactile afin de modifier le graphique affiché.

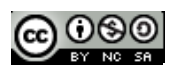

## **5. Existence et unicité de la solution vérifiant une condition y(α) = β où α et β sont des nombres réels connus**

#### **1. Exercice**

On considère l'équation différentielle (E)  $y' + y = \frac{1}{2}x^2$ 2  $x^2$ .

Question 1 : donner à la main la solution générale de l'équation sans second membre associée.

Le théorème 1 permet de répondre directement :  $y = Ce^{-x}$ , où *C* est une constante réelle.

Question 2 : chercher à la main une solution particulière de (E) sous la forme d'un polynôme du second degré.

On pose  $y = ax^2 + bx + c$ , on calcule y' et on remplace dans l'équation (E), après regroupement des termes on trouve :  $ax^2 + (2a + b)x + (b+c) = \frac{1}{2}x^2$ *x* qui conduit au système d'équations :

 $\int_{2a+1}^{a=1/2}$  $\begin{cases} 2a + b = 0 \end{cases}$ , qui a pour solution le triplet ( $\frac{1}{2}$ 0  $b + c$  $\mathsf{I}$  $\left(b+c\right)$ 2 , -1, 1).

La solution particulière demandée est donc  $y = \frac{1}{x^2}x^2 - x + 1$ 2  $x^2 - x +$ 

2

Question 3 : en déduire la solution générale de (E). Vérifier alors le résultat obtenu en utilisant la calculatrice. Le théorème 2 et les résultats trouvés précédemment permettent d'écrire la solution générale :

 $y = Ce^{-x} + \frac{1}{2}x^2 - x + 1$ 2  $x^2 - x + 1$  où *C* est une constante réelle.

La vérification à l'aide de la calculatrice donne le résultat ci-contre.

$$
\begin{aligned}\n\text{desolve} \left( y + y = \frac{1}{2} \cdot x^2, x, y \right) \\
y = cI \cdot e^{-x} + \frac{x^2 - 2 \cdot x + 2}{2}\n\end{aligned}
$$

**premier ordre (1)** 

Question 4 : ouvrir une nouvelle page en utilisant l'application *graphiques* et construire un curseur de variable *m* qui varie entre -3 et 3 avec un pas de 0,1. Saisir alors l'expression de la solution générale de (E) trouvée en question précédente dans la barre de saisie de la fonction de votre page graphique et faire varier le curseur afin d'observer la forme du graphique.

Combien semble-t-il y avoir de fonction(s) solution(s) de (E) qui vérifie(nt) la condition  $y(-3) = 0$  ? En faisant varier le curseur précédent, donner la valeur approchée de *m* correspondante.

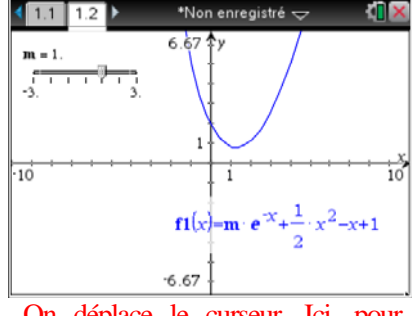

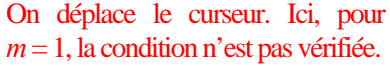

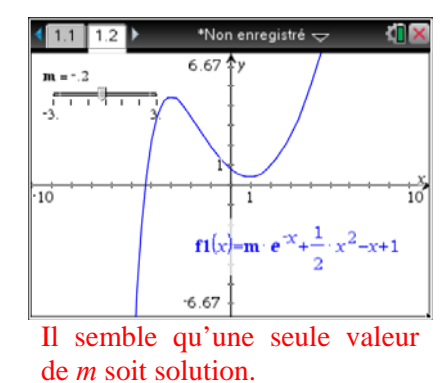

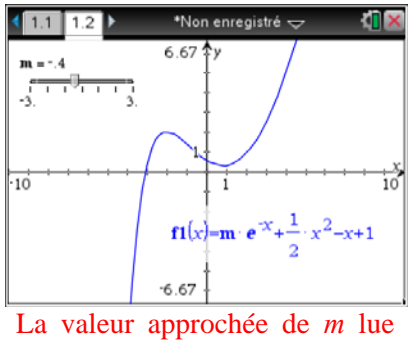

sur le curseur est -0,4.

Question 5 : reprendre la question précédente par le calcul et trouver ainsi la valeur exacte de *m*. Dans la même page graphique, afficher la représentation graphique de la fonction *f* solution de (E) qui vérifie la condition  $f(-3) = 0$ .

Le calcul de la valeur exacte peut se faire avec la calculatrice. Il suffit de résoudre l'équation  $y(-3) = 0$ d'inconnue *c***1** en utilisant l'instruction Solve du menu Algèbre dans une page de calcul.

**Photocopie autorisée © Texas Instruments 2014 professeur - 5** 

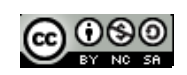

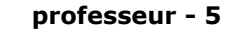

La syntaxe sera la suivante : *solve*( $y = c1e^{-x} + \frac{x^2 - 2x + 2}{2}$ 2  $y = c1e^{-x} + \frac{x^2 - 2x + 2}{2}$ , *c*1)|  $y = 0$  and  $x = -3$ 

Remarque : la constante *c* se récupère via le catalogue accessible par la touche  $\Box$ , comme le montre l'écran ci-contre.

L'instruction « sachant que » représenté par le symbole | peut être récupérée par [ctrl] menu.

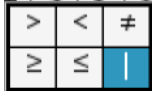

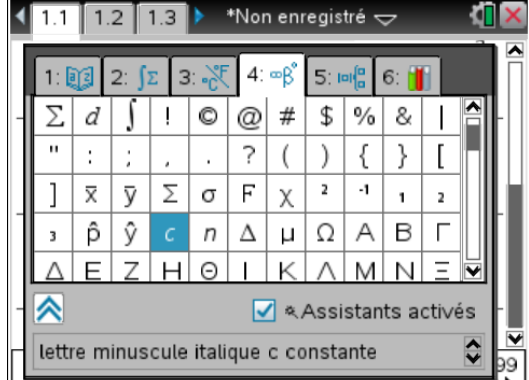

La résolution et la représentation graphique demandée figurent dans les écrans ci-dessous.

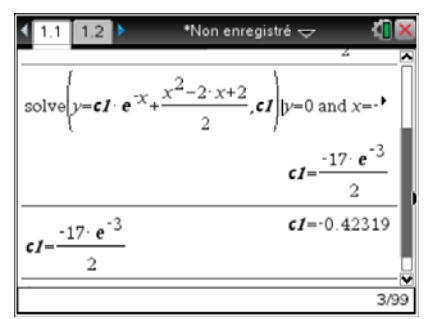

Une valeur approchée de *c*1 a été demandée en utilisant les  $touches$   $\boxed{ctr1}$   $\boxed{enter}$ .

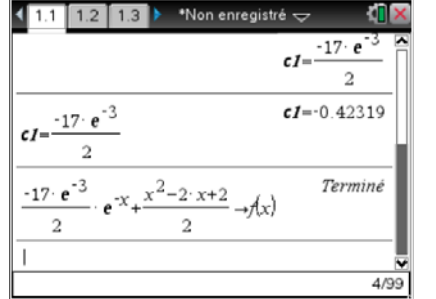

On crée alors une nouvelle fonction *f* qui permettra l'affichage du graphique.

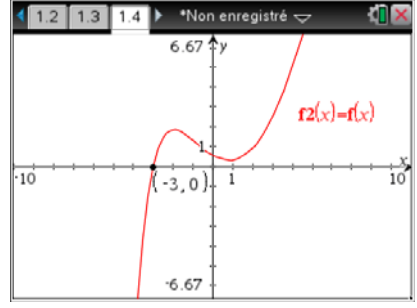

On peut alors dans cet écran en appuyant sur la touche menu, choisir l'option 6, *Analyser la représentation graphique* et sélectionner 1 : Zéro.

Question 6 : vérification de la solution particulière à l'aide de la calculatrice

Dans une page de *calculs*, saisir l'instruction cicontre.

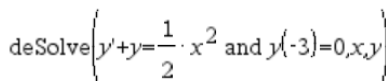

Modifier alors l'expression de la solution donnée par la calculatrice afin de retrouver la forme de la solution trouvée question 4.

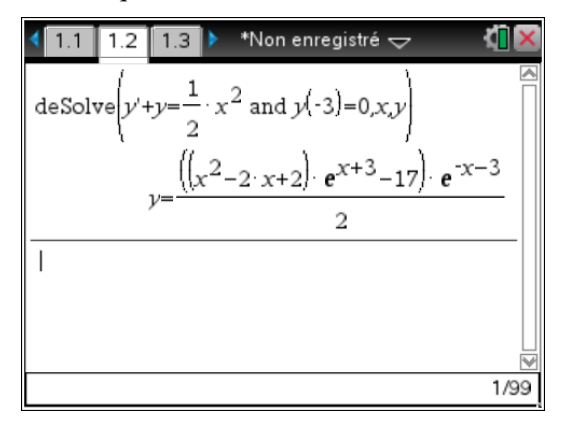

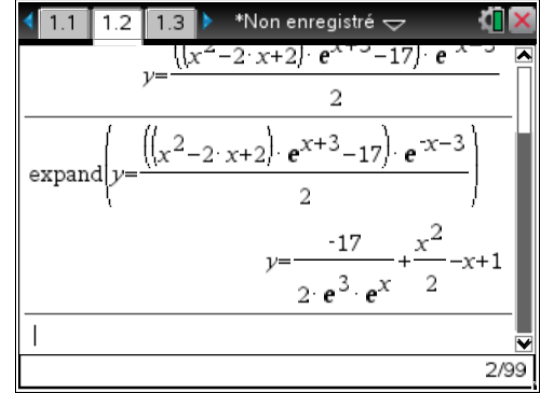

On utilise l'option *Développer* du menu Algèbre.

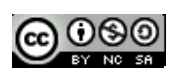

#### **2. Cas général**

La solution générale d'une équation différentielle du premier ordre est de la forme :  $y = C$ .  $\frac{b}{-x}$  $e^{-\frac{b}{a}x} + g(x)$  où *g* désigne une solution particulière.

L'écran ci-dessous permet de justifier le théorème 3, l'équation d'inconnue *C* ayant toujours une unique solution quels que soient les réels *α* et *β*.

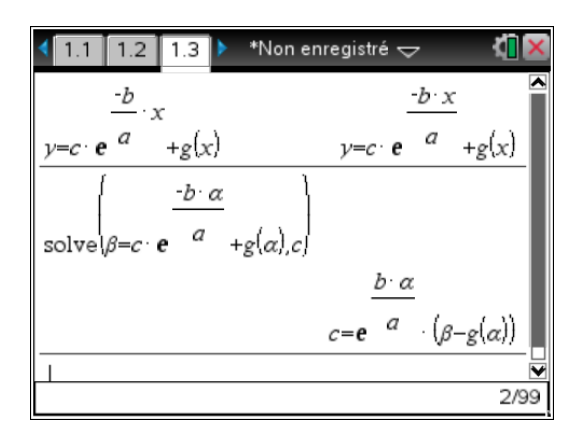

**Théorème 3 : Pour toute équation différentielle du premier ordre, il existe une et une seule solution qui**  *v***érifie une condition du type**  $y(\alpha) = \beta$ **.** 

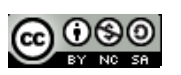